# GADMTools - Manipulating Shapefiles

*Jean Pierre Decorps - Epiconcept*

*2019-03-18*

Epiconcept is made up of a team of doctors, epidemiologists, data scientists and digital specialists. For more than 20 years, Epiconcept has been contributing to the improvement of public health programs by providing software, epidemiological studies, counseling, evaluation and training to better prevent, detect and treat people.

Epiconcept delivers software and services in the following areas :

- Software for managing public health programs,
- Secure cloud solutions for health data collection, reporting and processing,
- The implementation of research projects on measuring the effectiveness and impact of vaccines,
- Services in the field of epidemiology (protocols, analyzes, training, etc.),
- Expertise in data analysis,
- Counseling, coaching and assistance to project owners for public health programs,
- Training (short introductory modules, training through long-term practice).

To achieve such goals Epiconcept :

- Recognized research organization.
- Certified datacenter for hosting personal health data,
- Training organisation.

Epiconcept relies on :

- Its expertise in epidemiology
- Its IT expertise,
- Ethical values rooted in practice (responsibility and quality of services, data security and confidentiality, scientific independence, etc.),
- Capabilities to answer and anticipate tomorrow's challenges (Research evaluation, e-health, Big Data, IoT, etc.),
- A desire to build long-term relationships with its clients and partners.

Its current customers and partners include some of the greatest names in the world such as : Santé Publique France (and many public health organizations around the world), WHO, eCDC, AFD, MSF, World Bank, etc.

## **What is GADM?**

GADM, the Database of Global Administrative Areas, is a high-resolution database of country administrative areas, with a goal of "all countries, at all levels, at any time period. The database has a few export formats, including shapefiles that are used in most common GIS applications.[2] Files formatted for the programming language R are also available, allowing the easy creation of descriptive data plots that include geographical maps. Although it is a public database, GADM has a higher spatial resolution than other free databases and also higher than commercial software such as ArcGIS. GADM is not freely available for commercial use. The GADM project created the spatial data for many countries from spatial databases provided by national governments, NGO, and/or from maps and lists of names available on the Internet (e.g. from Wikipedia).

The GADM website and data repository is hosted at UC Davis in the Hijmans Lab. The Hijman lab is run by Robert Hijmans an Environmental Science and Policy faculty member in the Geography Graduate Group. [ source Wikipedia - https://en.wikipedia.org/wiki/GADM ]

# **What is GADMTools?**

**GADMTools** is an R package to manipulate shapefiles from GADM and to make geo-statistical representations easily.

**GADMTools** can use 2 shapefile formats, *SpatialPolyonsDataFrame (SP)* and *Simple Features (SF)*, both provided by GADM as .rds files.

**NB**: the SF format is supported only from version 3.5 of GADMTools.

# **Manipulating shapefiles**

#### **functions**

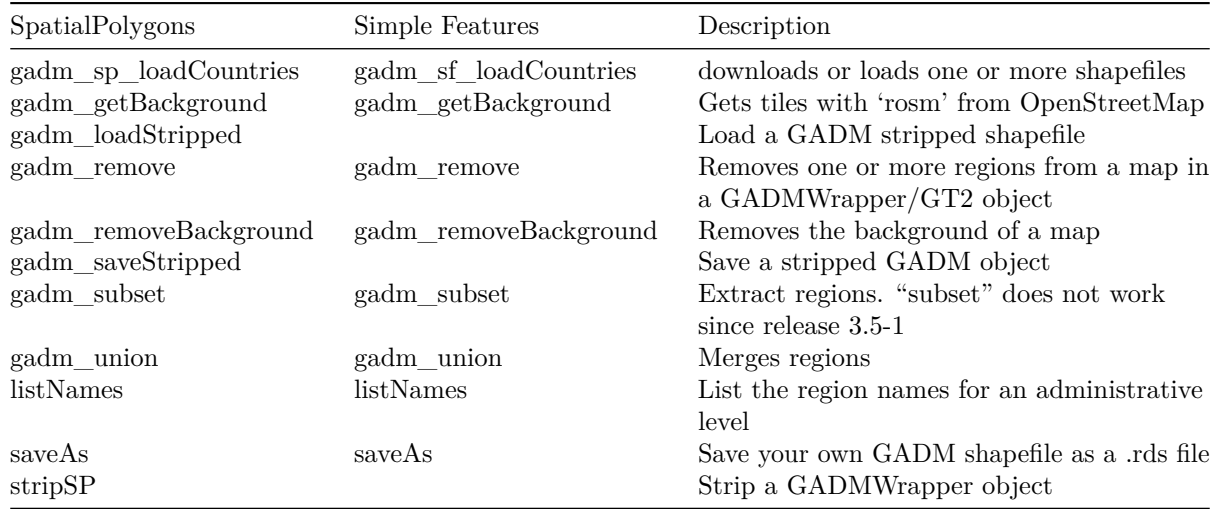

## **Added in version 3.6**

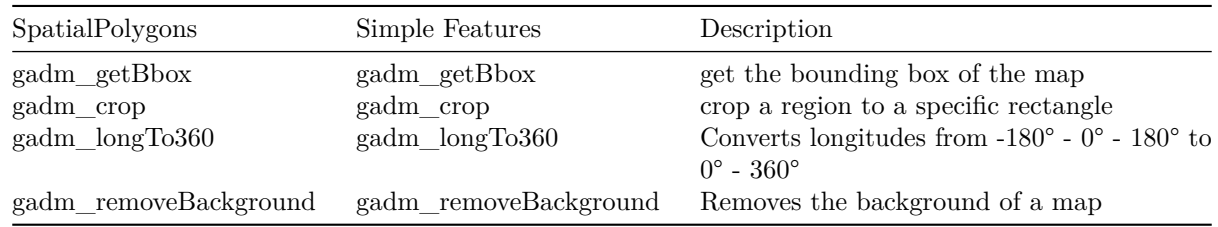

**CAUTION**: Functions whose names were previously prefixed by "gadm." are now prefixed by "gadm\_" for compliance with the R language coding conventions. Older functions are still availables for this release but will be removed in the next release. Generally all the "." in the function names have been replaced by " $\_\$ ".

Function *gadm.loadCountries* has been removed.

This is a main function of GADMTools, with it, you can load or download one or more shapefiles. If you load many shapefiles, the function assembles the shapefiles into one.

The old function *gadm\_loadCountries* has been removed.

*gadm\_sp\_loadCountries*(

fileNames,  $level = 0,$ basefile=GADM\_BASE, baseurl=GADM\_URL, simplify=NULL )

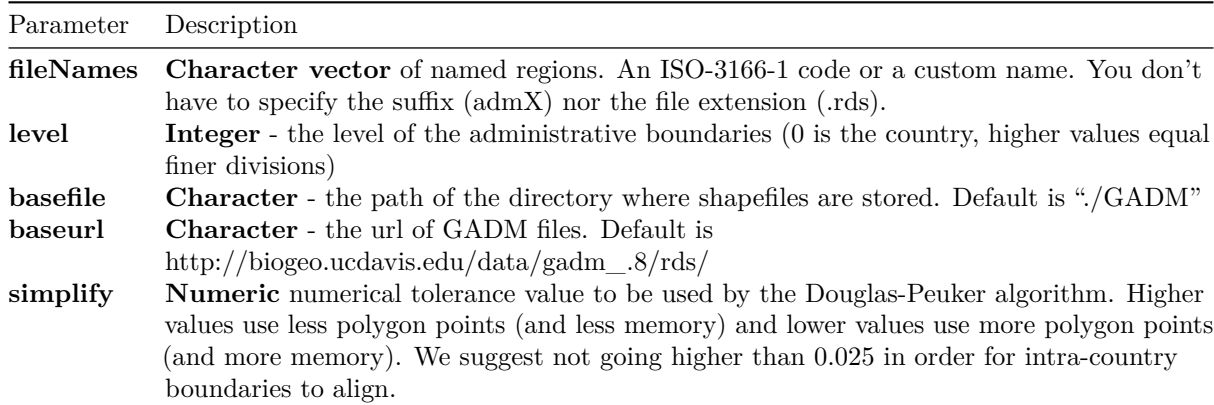

**Return**: Object *gadm\_sp*

This is a main function of GADMTools, with it, you can load or download one or more shapefiles. If you load many shapefiles, the function assembles the shapefiles into one.

*gadm\_sf\_loadCountries*(

fileNames,  $level = 0,$ basefile=GADM\_BASE, baseurl=GADM\_URL, simplify=NULL )

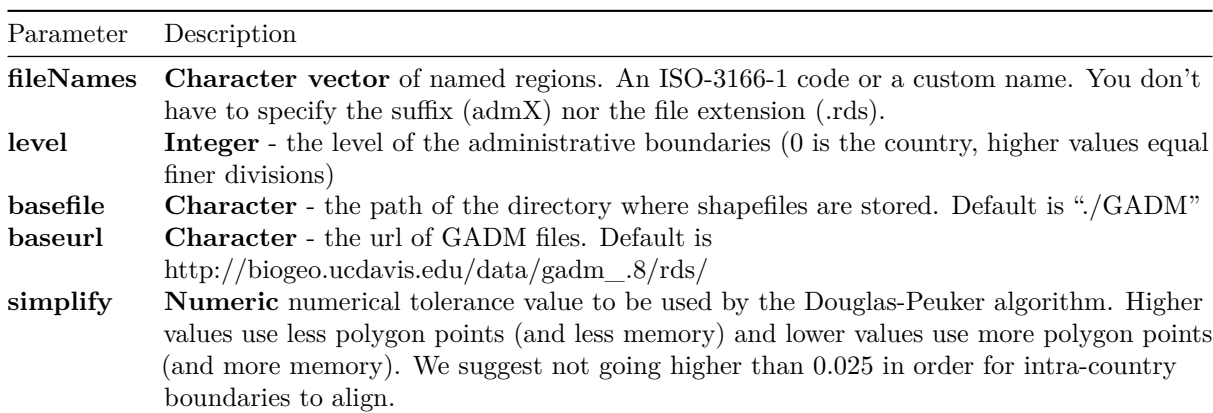

**Return**: Object *gadm\_sf*

#### **Loading a country**

**library**(GADMTools)

```
# Loading country border (level=0 [default])
# -----------------------------------------------------------------
map <- gadm_sf_loadCountries("FRA", basefile = "./")
gadm_plot(map) + theme_light()
```
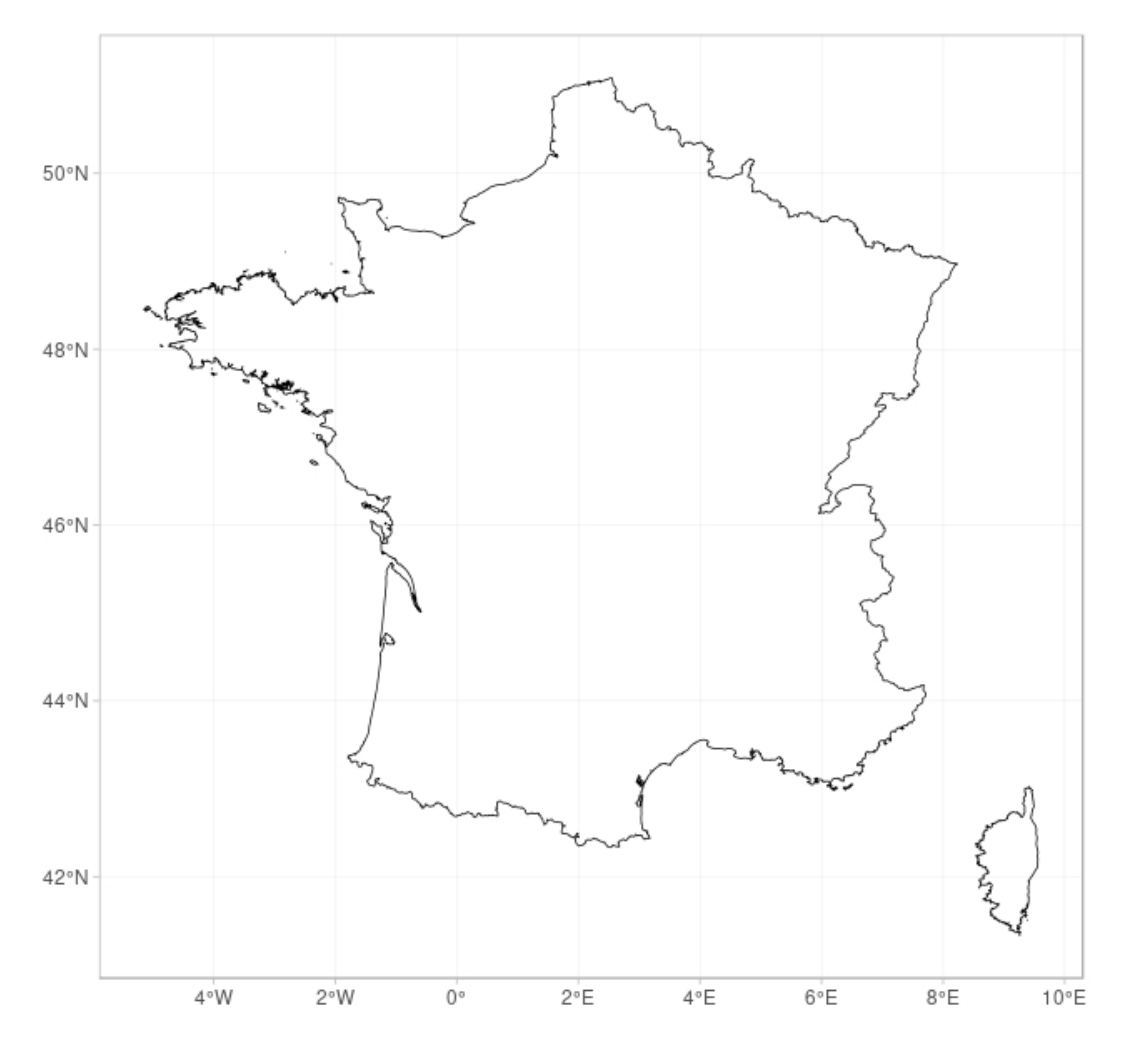

Figure 1: Loading a single country (level  $= 0$ )

#### **Loading a country at an administrative level**

```
library(GADMTools)
data("Corsica")
# Loading regions @ level = 2])
# -----------------------------------------------------------------
map <- gadm_sp_loadCountries(c("FRA"), level=2, basefile = "./")
gadm_plot(map)
```
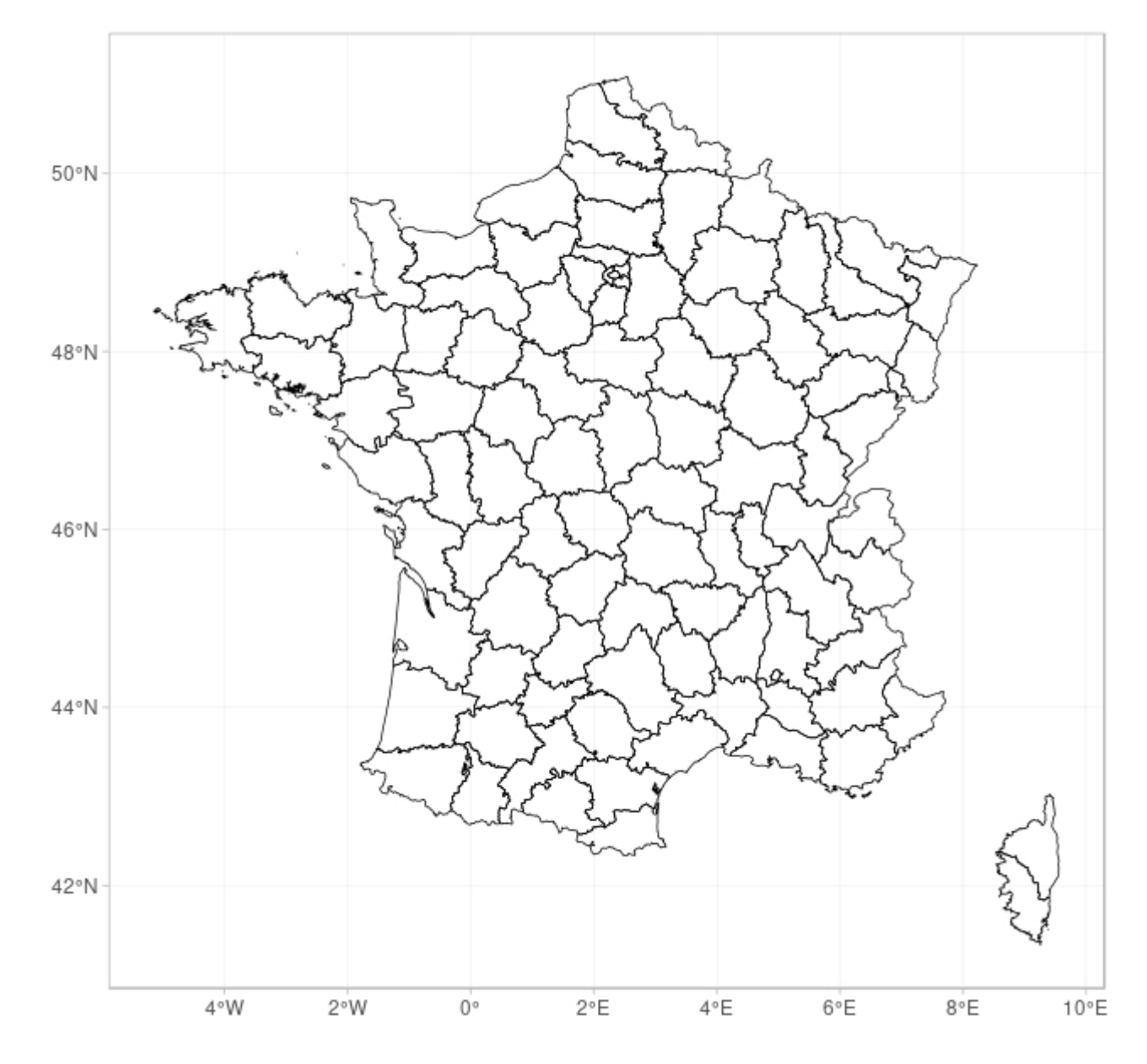

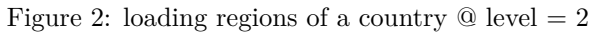

**NB**: you can use *gadm\_sf\_loadCountries* instead of *gadm\_sp\_loadCountries*

#### **Assembling many countries**

**library**(GADMTools)

```
# Assemble administrative boundaries (country level = 0)
# -----------------------------------------------------------------
map <- gadm_sp_loadCountries(c("BEL","LUX","NLD"), basefile = "./")
gadm_plot(map + theme_light()
```
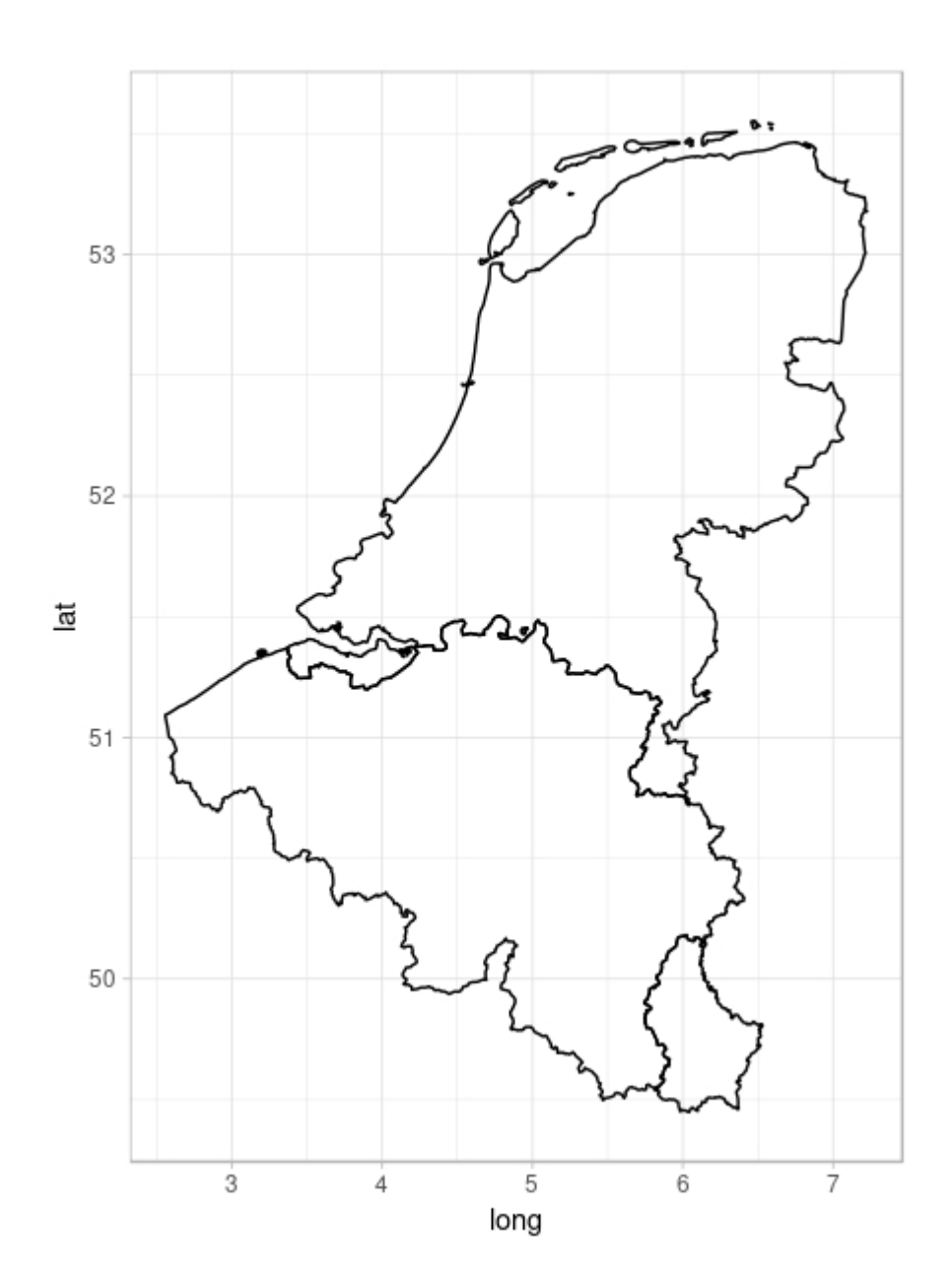

Figure 3: Benelux = Belgium + Luxembourg + Netherlands  $@$  level = 0 **NB**: you can use *gadm\_sf\_loadCountries* instead of *gadm\_sp\_loadCountries*

```
\#\#\#\text{ First extracting "Core" from France} @ level 4FRA <- gadm_sf_loadCountries("FRA", level = 4, basefile = "./")
Corsica <- gadm_subset(FRA, level=1, regions="Corse")
```
**gadm\_plot**(Corsica) **%>% gadm\_showNorth**("tl") **%>% gadm\_showScale**('bl')

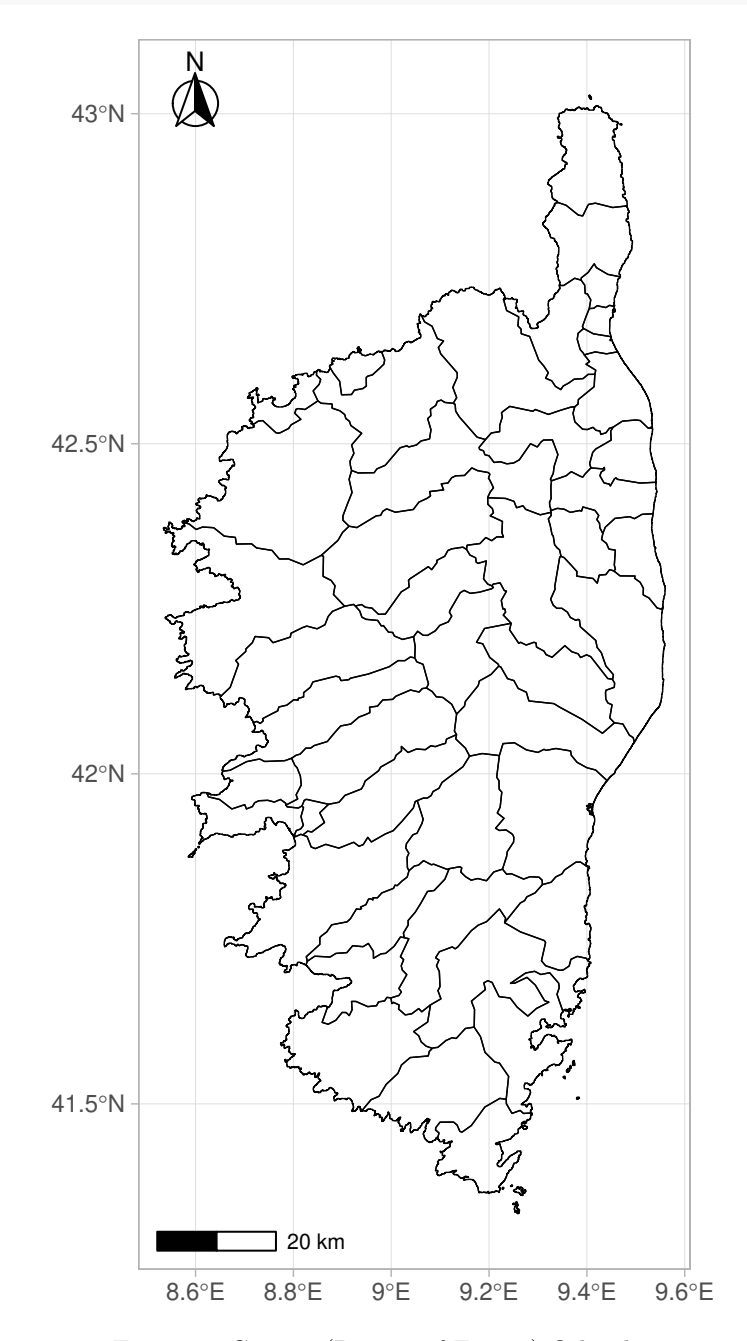

Figure 4: Corsica (Region of France) @ level 4

In order to extract some regions of a map we need to know them. The *listNames()* function allows this. The subset function is then used to extract the desired regions.

CAUTION: only the administrative levels that have been loaded in the loadCountries object can be listed. For instance, with a map loaded @ level 4, the level for listNames can be one of [0, 1, 2, 3, 4]. Names are given in the country's language or English.

```
listNames(Corsica, 2)
```

```
## [1] "Corse-du-Sud" "Haute-Corse"
```

```
HCorse <- gadm_subset(Corsica, regions="Haute-Corse", level=2)
gadm_plot(HCorse)
```
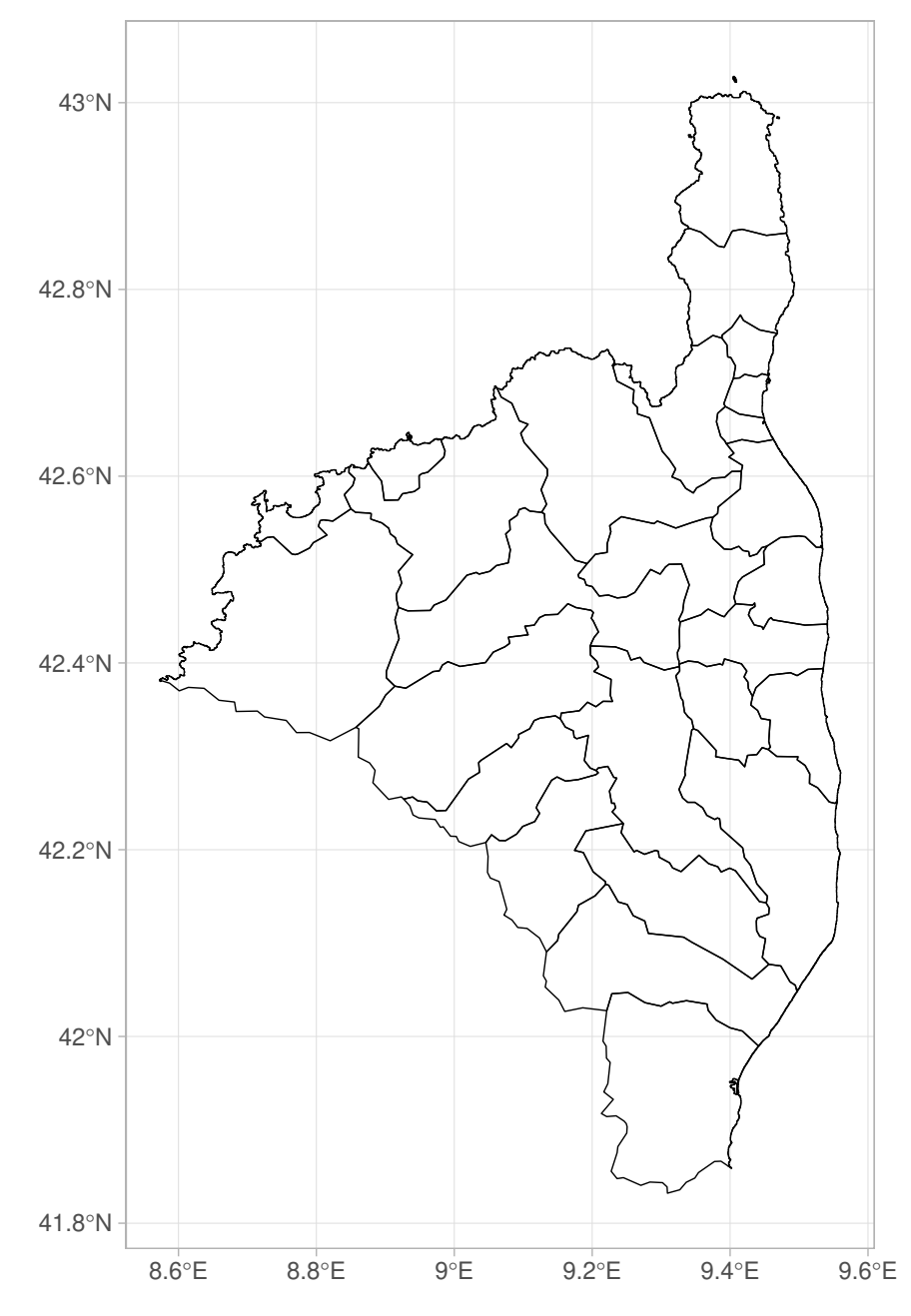

Figure 5: Corsica - Haute-Corse

# **Merging regions**

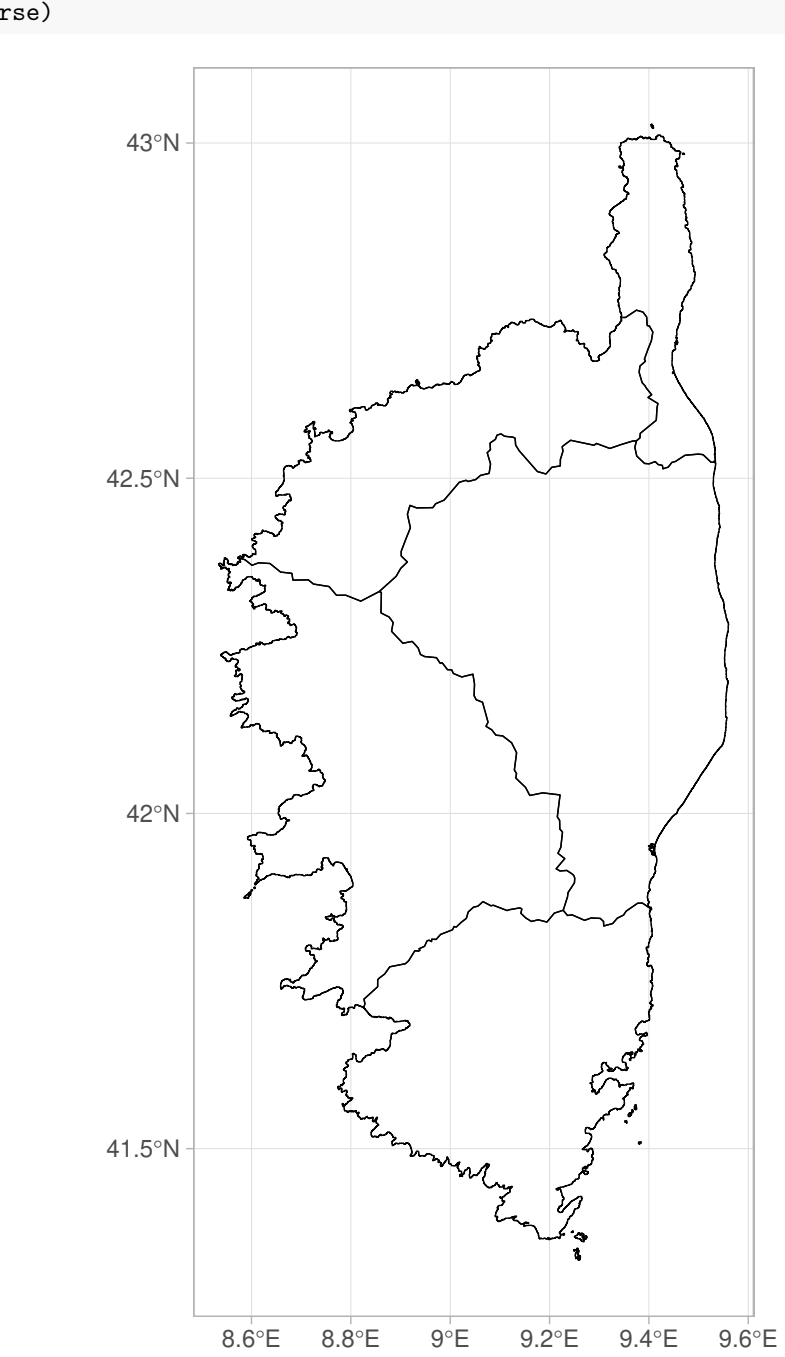

UCorse <- **gadm\_union**(Corsica, level=3, type="Arrondissements") **gadm\_plot**(UCorse)

Figure 6: Corsica with districts only

## **Removing regions**

**listNames**(Corsica, 3)

## [1] "Ajaccio" "Sartène" "Bastia" "Calvi" "Corte" Corse\_without\_Corte <- **gadm\_remove**(Corsica, regions="Corte", 3) **gadm\_plot**(Corse\_without\_Corte)

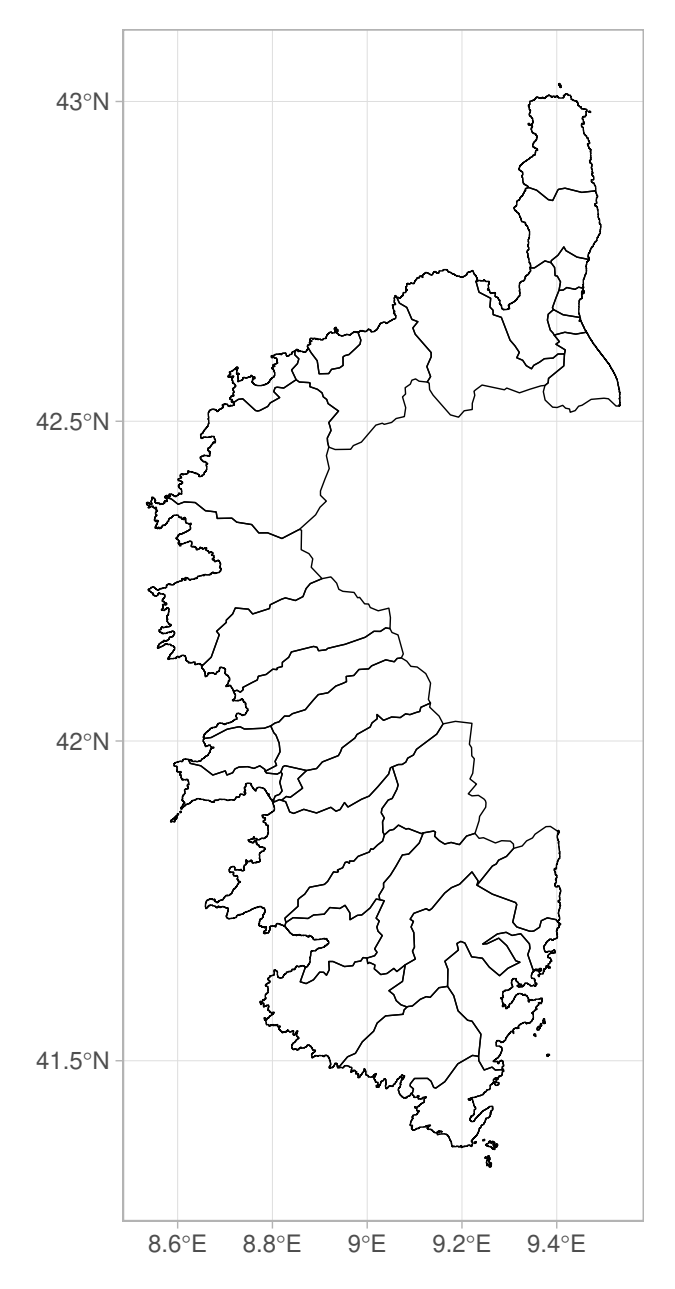

Figure 7: Corsica without district of Corte

#### **Cropping an area**

First get the bounding box of Corsica

**gadm\_getBbox**(Corsica)

## xmin ymin xmax ymax ## 8.534306 41.333752 9.560416 43.028194

And now, cropping at ours custom coordinates

STUDY\_AREA <- **gadm\_crop**(Corsica, xmin=9.3, ymin=42.96, xmax=9.566, ymax=43.02819)

## although coordinates are longitude/latitude, st\_intersection assumes that they are planar **gadm\_plot**(STUDY\_AREA)

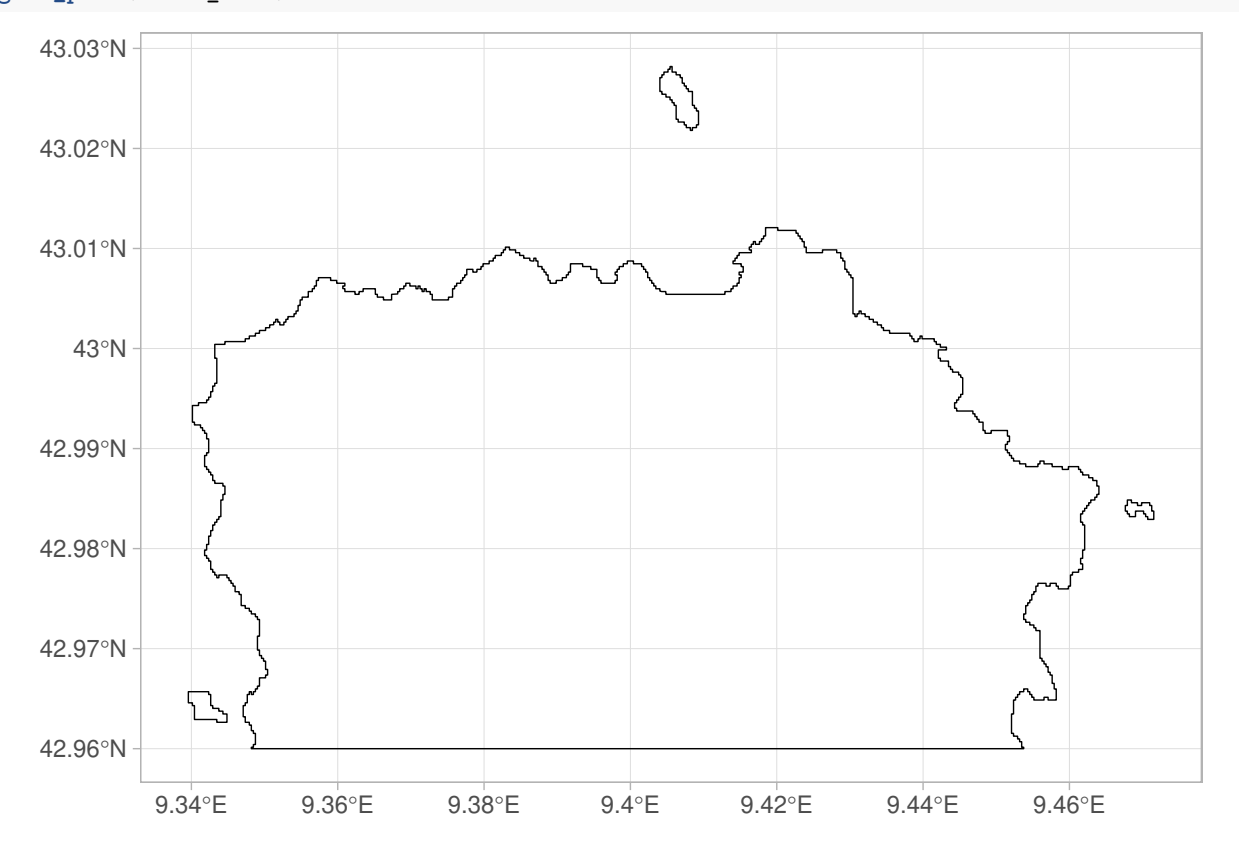

```
library(GADMTools)
FJI = gadm_sp_loadCountries("FJI", 1, basefile = "./")
gadm_plot(FJI, title = "Fidji Island with bad coordinates")
```
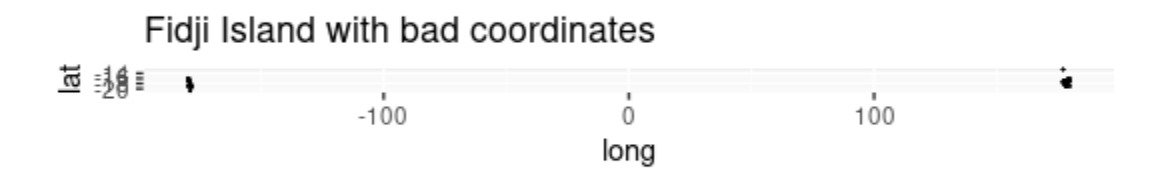

Figure 8: Fiji Islands, with polygons crossing the Date Line

```
FJI = gadm_longTo360(FJI)
gadm_plot(FJI, title = "Fidji Island with 0 - 360 coordinates")
```
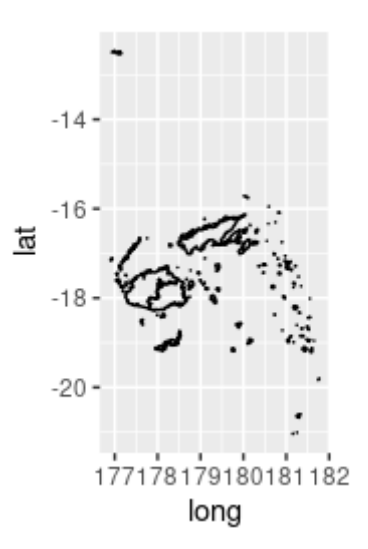

Figure 9: Fiji Islands, with polygons crossing the Date Line

**Adding a background image from OpenstreetMap**

```
library(GADMTools)
library(rosm)
FRA = gadm_sp_loadCountries("FRA", 2, basefile = "./")
BRE = gadm_subset(FRA, level=1, regions=c("Bretagne"))
BRE2 <- gadm_getBackground(BRE, "BRE", "osm")
gadm_plot(BRE2, title = "Map of Bretagne (FRANCE)")
```
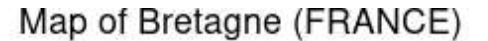

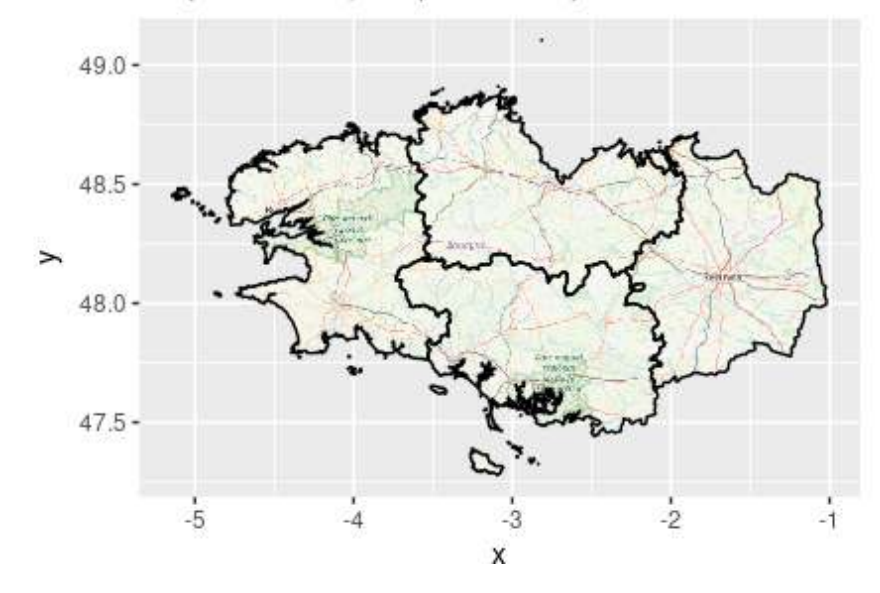

Figure 10: map of Bretagne with background from OSM  $\textcircled{a}$  level = 2

# **Remove a background previously loaded with gadm\_getBackground**

*gadm\_removeBackground*( x )